# **Table of Contents**

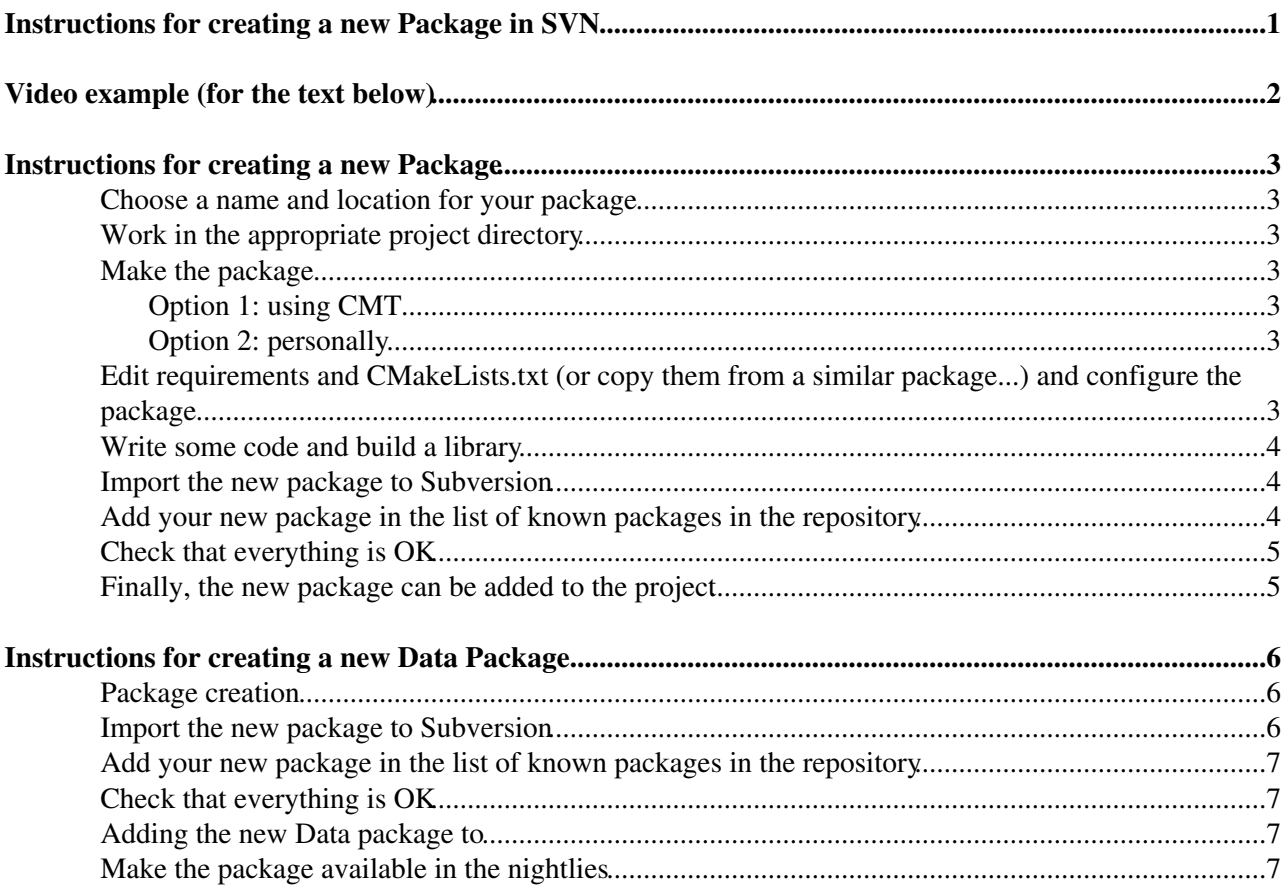

# <span id="page-1-0"></span>**Instructions for creating a new Package in SVN**

# <span id="page-2-0"></span>**Video example (for the text below)**

Example recorded for creating the new package [RawEventFormat](https://twiki.cern.ch/twiki/bin/edit/LHCb/RawEventFormat?topicparent=LHCb.CreateNewPackageSVN;nowysiwyg=1) to sit in DBASE, using CMT. Note that a couple of the later svn commands contain typos, but you should get the general idea.

## <span id="page-3-0"></span>**Instructions for creating a new Package**

#### <span id="page-3-1"></span>**Choose a name and location for your package**

Your package should have a unique name (unique to the LHCb software), so choose a name that is both descriptive and specialized: Components is a bad name, FredComponents is good. You should also choose an LHCb subsystem ("Hat") among existing ones, e.g. Phys if your components are for doing a physics analysis. Please note that the **core name (without the hat) of the package has to be unique** among the LHCb package list. You can find the full LHCb package list with the command

svn pg packages svn+ssh://svn.cern.ch/reps/lhcb Finally, you must choose a "[Project](http://cern.ch/lhcb-comp/Support/CMT/project_under_CMT.htm)" among existing ones within which your package should be released, e.g. Analysis

In what follows, let us assume you want to write a components package called FredComponents for subsystem Phys, in Analysis project

### <span id="page-3-2"></span>**Work in the appropriate project directory**

SetupProject --build-env Analysis

You will be prompted for a version number, choose the most recent one. This puts you in the directory \$User\_release\_area/Analysis\_<version>

### <span id="page-3-3"></span>**Make the package**

#### <span id="page-3-4"></span>**Option 1: using CMT**

```
cmt create FredComponents v1r0 Phys/
cd Phys/FredComponents
mkdir doc
```
#### <span id="page-3-5"></span>**Option 2: personally**

```
mkdir -p Phys/FredComponents
cd Phys/FredComponents
```
For a components package, just cmt, doc, src are needed (no public includes)

```
mkdir cmt
mkdir doc
mkdir src
```
#### <span id="page-3-6"></span>**Edit requirements and CMakeLists.txt (or copy them from a similar package...) and configure the package**

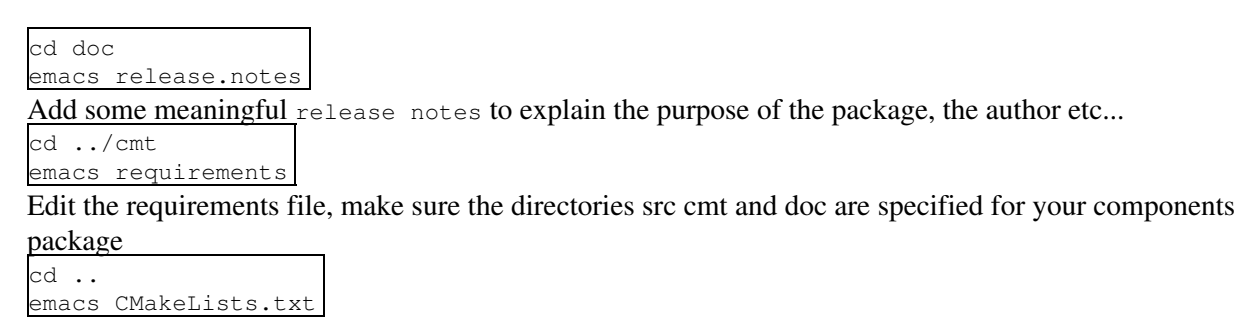

Edit the CMakeLists.txt file cd cmt cmt config Configure the package

#### <span id="page-4-0"></span>**Write some code and build a library**

cd ../src Add .cpp files cd ../cmt cmt make component library is built

### <span id="page-4-1"></span>**Import the new package to Subversion**

**IMPORTANT** : Before you import anything into SVN, please discuss your new package with the Manager of your application (Brunel, [DaVinci,](https://twiki.cern.ch/twiki/bin/view/LHCb/DaVinci) Gauss, etc.) first, to decide the most appropriate project to commit your new package to.

**IMPORTANT** : Please make sure that the import command is run from **inside** the directory you want to import:

cd \$User\_release\_area/Analysis\_<version>/Phys/FredComponents

Remove first all files you do not wish to import: binary directories, backup copies ( $\sim$ ), generated files in cmt directory (only requirements is needed)

```
rm -r $CMTCONFIG
rm -r genConf
rm ∗/∗~∗
rm cmt/∗.∗
rm cmt/∗Make∗
```
And now import to Subversion

```
svn import -m "first import of FredComponents under Phys"
svn+ssh://svn.cern.ch/reps/lhcb/Analysis/trunk/Phys/FredComponents
svn mkdir -m "create tags and branches directories for Phys/FredComponents"
svn+ssh://svn.cern.ch/reps/lhcb/Analysis/tags/Phys/FredComponents
svn+ssh://svn.cern.ch/reps/lhcb/Analysis/branches/Phys/FredComponents
```
Note: if the mkdir command fails, you may need to create the intermediate directories (e.g. the hat "Phys") one by one. A version of the command line client more recent than the one on lxplus5 has the option "--parents" to simplify the process.

Note: Before creating the SVN directory in the "tags" subdirectory, the package must have been imported to the trunk. If not the pre-commit hook will reject the mkdir, with an error message: **Failure: Invalid operation on a tag**.

### <span id="page-4-2"></span>**Add your new package in the list of known packages in the repository**

On a machine where the pico editor is installed (e.g. lxplus, but not lxbuild)

cd \$User\_release\_area svn co -N svn+ssh://svn.cern.ch/reps/lhcb lhcb\_repos svn pe packages lhcb\_repos

Add your package in the list:

Edit requirements and CMakeLists.txt (or copy them from asimilar package...) and configure the padkage

**It's mandatory** to check out a **fresh copy** of lhcb\_repos or update the working copy with svn update **before** editing the property.

```
Phys/FredComponents Analysis
and commit the changes
svn ci -m "add Phys/FredComponents in the list of packages" lhcb_repos
rm -rf lhcb_repos
```
## <span id="page-5-0"></span>**Check that everything is OK**

First rename the original package

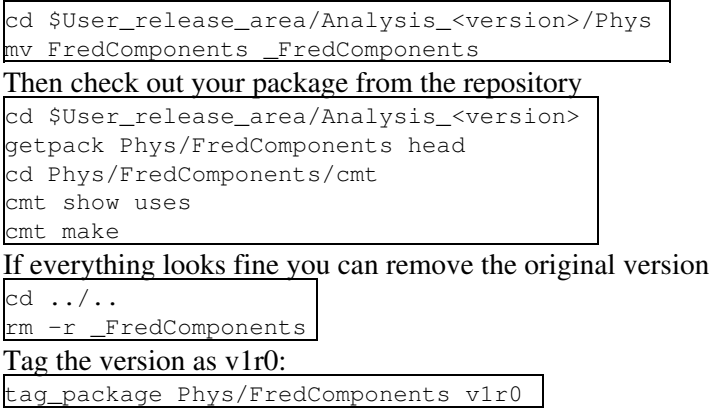

### <span id="page-5-1"></span>**Finally, the new package can be added to the project**

Inform the project manager that the new package is ready to be added to the project itself. Then [add to the tag](https://twiki.cern.ch/twiki/bin/view/LHCb/LHCbTagCollector) [collector](https://twiki.cern.ch/twiki/bin/view/LHCb/LHCbTagCollector)

## <span id="page-6-0"></span>**Instructions for creating a new Data Package**

#### <span id="page-6-1"></span>**Package creation**

The constraints (unicity of the name etc) and the instructions are essentially the same for a normal package except that:

• You can create the package in the Application that will be using the package directly.

Once the package has been created and is tested, you can import the package in the project of your choice.

Another difference between data packages and code packages, is that in data packages there is no need for a CMakeLists.txt, but you must provide a file describing the environment required to use the package. The environment is described in an XML file with the name derived from the name of the package like Hat\_Package.xenv, for example:

- ParamFiles needs ParamFiles.xenv
- Det/SQLDDDB needs Det\_SQLDDDB.xenv

You can find examples in [LbRelease/data/DataPkgEnvs](https://svnweb.cern.ch/trac/lhcb/browser/LbScripts/trunk/LbRelease/data/DataPkgEnvs?rev=149140)<sup>®</sup>.

**Important**: the changes required in the CMake configuration of a project to use a data package are different to those for regular packages. For a data package, you have to update the project CMakeLists.txt to extend the DATA section of the call to gaudi\_project (or add one if it was missing). For example (from LHCb):

```
gaudi_project(LHCb v35r3
               USE Gaudi v23r5
               DATA Det/SQLDDDB VERSION v7r*
                    FieldMap
                     TCK/HltTCK)
```
#### <span id="page-6-2"></span>**Import the new package to Subversion**

**IMPORTANT** : Before you import anything into SVN, please discuss your new package with the Core Software Team first, to decide the most appropriate project to commit your new package to: DBASE or PARAM (note that for PARAM, the SVN directory is called Param - i.e. in the examples below, replace occurrences of 'DBASE' by 'Param')

**IMPORTANT** : Please make sure that the import command is run from **inside** the directory you want to import:

cd \$User\_release\_area/Project\_<version>/WG/MyDataPackage

Remove first all files you do not wish to import: binary directories, backup copies ( $\sim$ ), generated files in cmt directory (only requirements is needed)

```
rm -r $CMTCONFIG
rm -r genConf
rm ∗/∗~∗
rm cmt/∗.∗
rm cmt/∗Make∗
And now import to Subversion, for example under DBASE
```

```
svn import -m "first import of MyDataPackage under DBASE"
svn+ssh://svn.cern.ch/reps/lhcb/DBASE/trunk/WG/MyDataPackage
svn mkdir -m "create tags and branches directories for WG/MyDataPackage"
svn+ssh://svn.cern.ch/reps/lhcb/DBASE/tags/WG/MyDataPackage
svn+ssh://svn.cern.ch/reps/lhcb/DBASE/branches/WG/MyDataPackage
```
Note: if the mkdir command fails, you may need to create the intermediate directories (e.g. the hat "WG") one by one. A version of the command line client more recent than the one on lxplus5 has the option "--parents" to simplify the process.

### <span id="page-7-0"></span>**Add your new package in the list of known packages in the repository**

As for normal packages

### <span id="page-7-1"></span>**Check that everything is OK**

As for normal packages

#### <span id="page-7-2"></span>**Adding the new Data package to**

Send an email to Ben [\(ben.couturier@cernNOSPAMPLEASE.ch](mailto:ben.couturier@cernNOSPAMPLEASE.ch)) in order to add the package to [LbScripts](https://twiki.cern.ch/twiki/bin/edit/LHCb/LbScripts?topicparent=LHCb.CreateNewPackageSVN;nowysiwyg=1)

#### <span id="page-7-3"></span>**Make the package available in the nightlies**

(example is for a DBASE package, PARAM is the same)

cd \$LHCBDEV/nightlies/DBASE

getpack WG/MyDataPackage HEAD

If you don't have write access, ask a release manager to do it for you. When the package is officially released, it's a good idea to remove this checkout and replace it with a soft link to the release area.

-- [MarcoCattaneo](https://twiki.cern.ch/twiki/bin/view/Main/MarcoCattaneo) - 09-Jul-2013 -- [MarcoClemencic](https://twiki.cern.ch/twiki/bin/view/Main/MarcoClemencic) - 16-Dec-2009

This topic: LHCb > CreateNewPackageSVN Topic revision: r28 - 2017-09-01 - MickMulder

**OPETI** Copyright &© 2008-2021 by the contributing authors. All material on this **T**TWiki collaboration platform is the property of the contributing authors. or Ideas, requests, problems regarding TWiki? use [Discourse](https://discourse.web.cern.ch/c/collaborative-editing/wikis/12) or [Send feedback](https://twiki.cern.ch/twiki/bin/view/Main/ServiceNow)